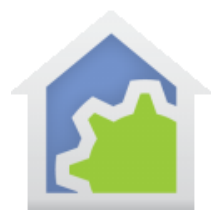

## Program Execution Notes

Sometimes it helps to add "diagnostics" to a program that display information as the program runs. This was typically done using the Add-To-Log and Show-Message elements. While useful, it didn't make sense to leave these in the program when the program was "done" and made available to others.

There is a better way than Add-To-Log and Show-Message using the \_PgmNote function and the Program-Note element. This method shows messages in a viewer window rather than the log or in a text display. The advantage of this new method is that if the viewer isn't open then the messages don't get displayed. This makes it possible to leave in these diagnostics when you pass the program on to others. If the recipient doesn't open the viewer, the elements are invisible to them.

The element is called Program-Note and is very similar to Add-To-Log.

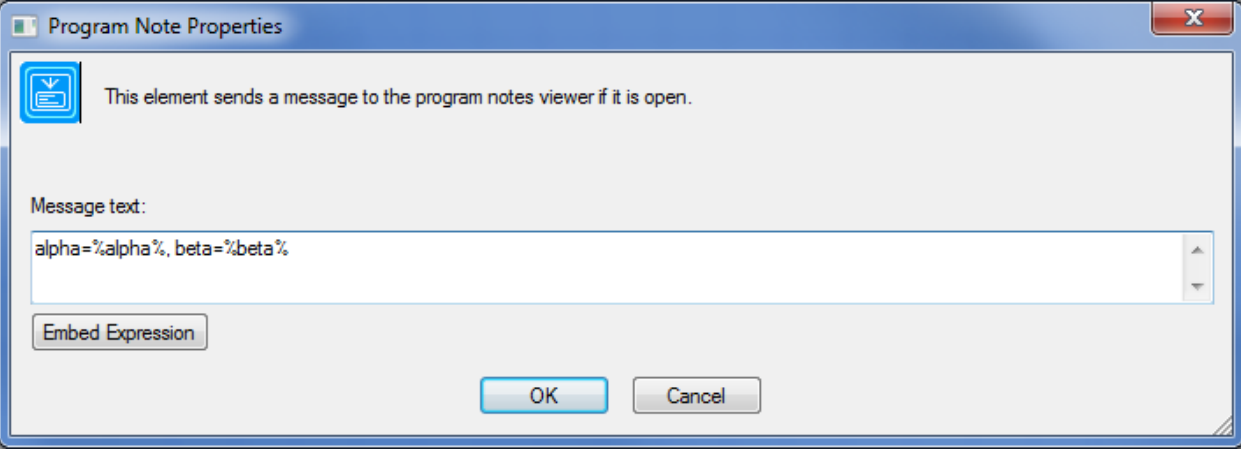

As you can see, the text can contain embedded expressions.

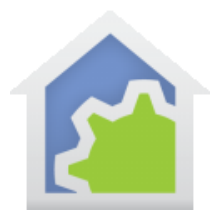

## **HCA Tech Note 129**

There is also a function that can be used in the Compute element:

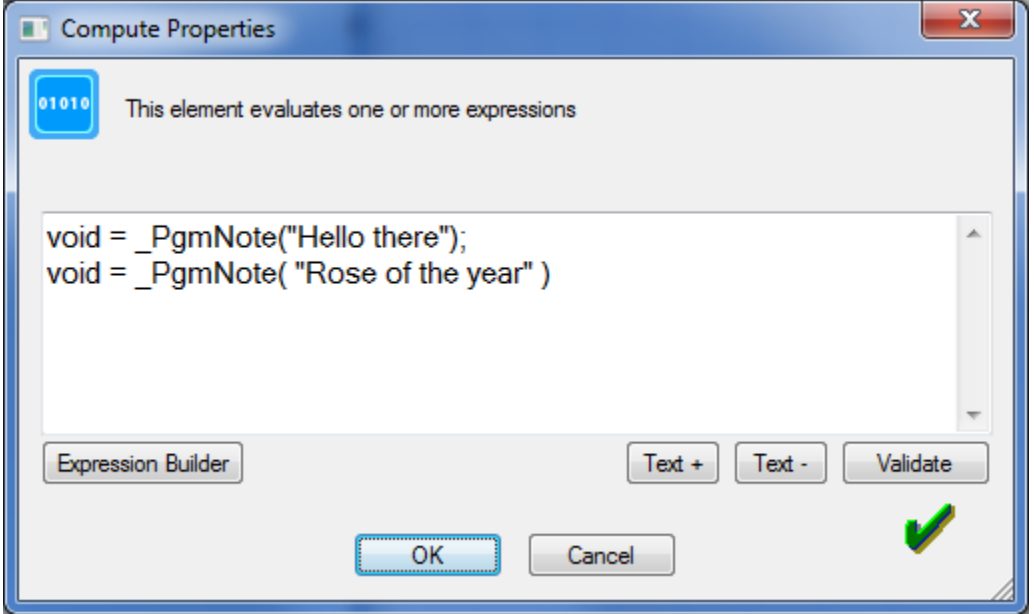

To open the program notes viewer, select "Program Notes Viewer" from the "Tools" ribbon category:

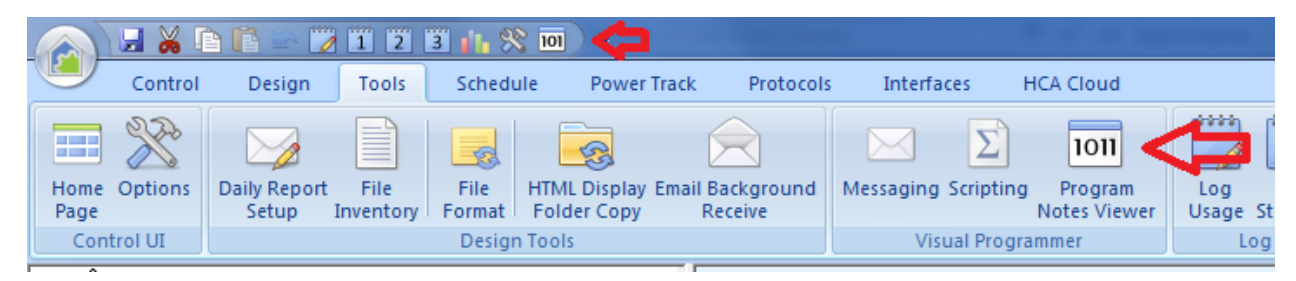

A good idea might be to add this to the quick access toolbar as the above image shows.

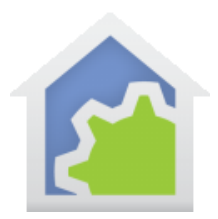

## **HCA Tech Note 129**

The viewer opens as:

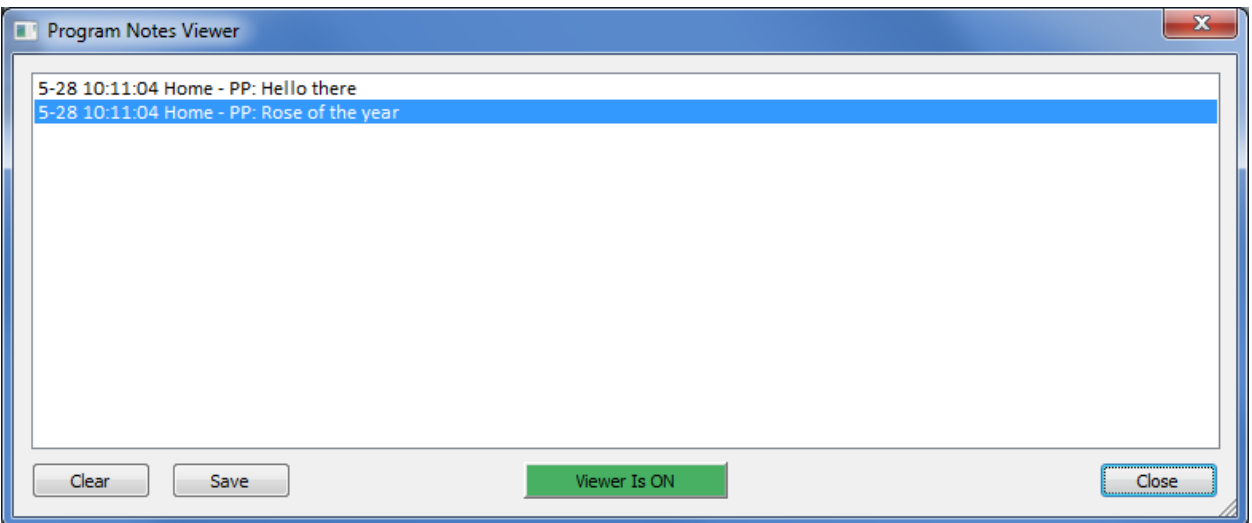

Each message sent to the viewer is prefixed with the date and time and the name of the program sending the message.

The viewer has facilities to clear the display and save its contents to a text file. You can also leave the viewer open but stop it updating by clicking on the "Viewer is ON" button which changes to a red color with text that says: "Viewer is OFF".

If the Program Note element or the PgmNote function is executed when the viewer is not open the element and function have no effect.

This is fully supported in client-server. The program notes will be directed to all connected clients that have a viewer window open.

##end##

TechSup@HCATech.com